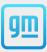

CarNow<sup>\*</sup>

# Real-Time Messaging™

**How-To Enroll** 

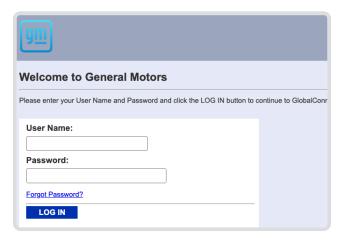

### Step One

Log in to Global Connect at gmddspdp.com.

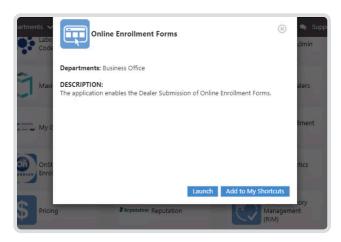

#### Sten Two

Launch the "Online Enrollment Forms" application.

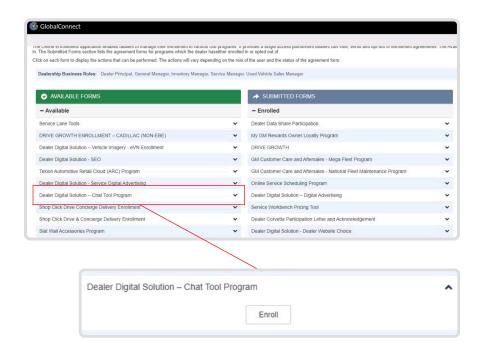

### **Step Three**

In the "Available Forms" column, expand the "Dealer Digital Solution—Chat Tool Program" option.

Click "Enroll" under "Dealer Digital Solution – Chat Tool Program".

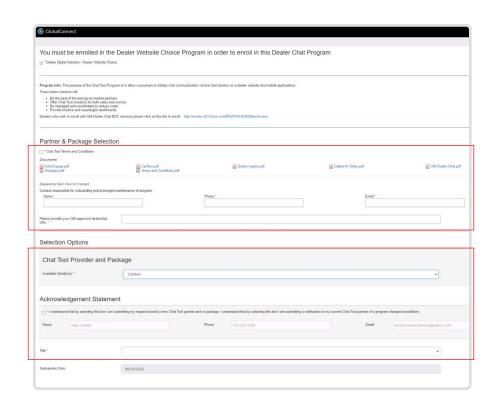

### **Step Four**

Check the "Chat Tool Terms and Conditions" box, insert the dealership's main point of contact information, and provide your GM-approved dealership URL in the appropriate entry fields.

Select "CarNow" from the available vendors list in the "Chat Tool Provider and Package" dropdown menu, and complete the required entry fields in the "Acknowledgement Statement" section.

## **Step Five**

Select your preferred package items.

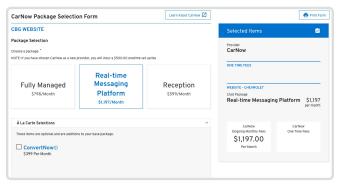

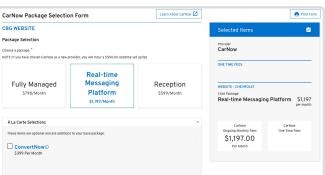

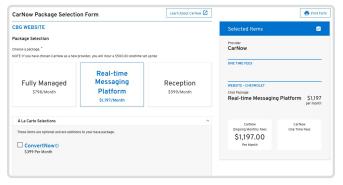

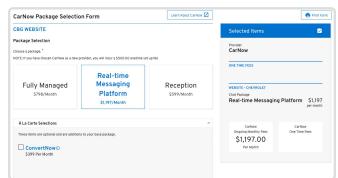